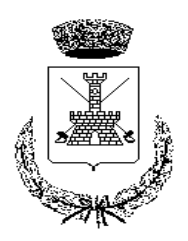

# *COMUNE DI CHIARAMONTI Prov. di Sassari*

*Avviso pubblico*

*Comunicazione colloquio finalizzato all'assunzione di n. 1 posto a tempo pieno e determinato, cat. "D" profilo professionale "Istruttore Assistente Sociale".*

## **Il Responsabile Area Amministrativa**

Vista la delibera di Giunta n. 25 del 15.04.2021, immediatamente esecutiva ai sensi di legge, con la quale è stato approvato, tra l'altro, il piano dei fabbisogni del personale per il triennio 2021/2023 nei termini sotto indicati:

- Anno 2021: Assunzione a tempo determinato di n. 1 Istruttore Direttivo Assistente Sociale, tempo pieno e determinato presso l'Area Socio, categoria D, pos. ec. D1

Dato Atto che con determinazione n. 58/241 del 19.04.2021 veniva approvato il relativo avviso pubblico, per l'utilizzo di graduatorie di concorsi pubblici di altri Enti,

Considerato che è volontà dell'amministrazione procedere allo svolgimento di apposito colloquio attitudinale e motivazionale;

In coerenza con determinazione dirigenziale n. 69/296 del 06.05.2021 con il quale è stata nominata la commissione giudicatrice della selezione pubblica di cui all'oggetto, al fine di avviare la relativa procedura;

#### **rende noto che:**

il colloquio è utile al fine di verificare, non la preparazione, ma la motivazione del candidato in relazione al posto da ricoprire, previa illustrazione e condivisione degli aspetti organizzativi peculiari dell'Ente, anche in relazione all'eventuale precedente esperienza lavorativa.

Di dare atto che il colloquio si svolgerà con modalità mista: la commissione ed il segretario verbalizzante in presenza, le candidate mediante convocazione da remoto su apposita piattaforma.

Il colloquio si svolgerà in modalità telematica il giorno venerdì 14 MAGGIO 2021 ORE 15:30, attraverso la piattaforma **SALA SKYPE COMUNE DI CHIARAMONTI**

**Link accesso** = <https://join.skype.com/zxaKkPkm1H7h>

**COME ACCEDERE:**

- Se non disponi dell'app di Skype, apriremo il client web Skype con un semplice Browser.
- Copiare e incollare il link accesso in uno dei seguenti browser Microsoft Edge o Google Chrome.
- Cliccare partecipa come ospite, scrivere il proprio Nome e Cognome e cliccare ancora una volta partecipa.
- Infine, cliccare Avvia la Riunione

AVVERTENZA: è fatto assoluto divieto a chiunque di registrare, per intero o in parte, con strumenti di qualsiasi tipologia, l'audio, il video o l'immagine della seduta a distanza e di diffondere gli stessi in qualsivoglia modo siano stati ottenuti. I comportamenti non conformi a quanto prescritto saranno perseguiti a norma di legge.

Operazioni preliminari per lo svolgimento del colloquio.

# COMMISSIONE DI CONCORSO

La Commissione si connette quindi alla videoconferenza pubblica 5 minuti prima dell'inizio della prova orale da una sala all'interno del Comune.

## CANDIDATI

Per lo svolgimento del colloquio in modalità a distanza si prevede che il candidato, al fine di garantire il livello più elevato di regolarità della prova, disponga di un dispositivo dotato di telecamera, microfono, altoparlante (di seguito individuato come "PC") con connessione stabile ad internet tale da consentire lo svolgimento di una videoconferenza.

La postazione di esame deve essere possibilmente così configurata:

- Il PC è posto su di un tavolo sul quale è posizionato esclusivamente, il documento di identità,
- Per il rispetto della privacy del candidato, si suggerisce di posizionare il tavolo a circa 1,5 metri dalla parete e che il candidato sia seduto davanti al PC con le spalle rivolte alla parete;
- L'ambiente nel quale si svolge il colloquio deve avere preferibilmente un solo ingresso.
- Il candidato si connette con il pc alla videoconferenza pubblica utilizzando il link inviato al proprio indirizzo email, utilizzando il proprio nome e cognome per essere identificato dalla commissione. Provvede a verificare il corretto funzionamento del PC e la connessione internet. Il microfono e la videocamera del PC sono disattivati, l'altoparlante è attivo.

Svolgimento del Colloquio

- Il Presidente della Commissione procede a chiamare con il nome e cognome il primo candidato utile in graduatoria da esaminare. Il candidato attiva il microfono e la videocamera sul PC e risponde.
- La Commissione procede all'identificazione del candidato e successivamente mostra alla Commissione l'assenza di persone che possano suggerire e/o di dispositivi e materiali a disposizione non autorizzati. I membri della Commissione di esame possono visualizzare contemporaneamente il candidato e il desktop del PC del candidato.

Al termine del colloquio il candidato disattiva microfono, videocamera del PC e condivisione dello schermo, la Commissione spegne la videocamera e il microfono e procede alla valutazione del candidato. Nel caso di perdita di connessione o di interruzioni ripetute, la Commissione valuterà e si esprimerà in merito al colloquio. Esaminati tutti i candidati, il Presidente comunica l'esito del colloquio con i punteggi di tutti i candidati utilizzando la videoconferenza pubblica.

> Il Responsabile dell'Area Amministrativa Dott.ssa G. Luisa Pinna